# **Päivitys muokkausominaisuuteen ja oppimateriaalien arviointi**

# Päivitys muokkausominaisuuteen ja oppimateriaalien arviointi

## Oppimateriaalien osien vaihtaminen ja lisääminen

Viimeisin blogipostauksemme kertoi muokkausominaisuuden tulleen vihdoin käyttöön Avointen oppimateriaalien kirjastossa [\(aoe.fi](http://aoe.fi/)). Kirjoituksessa kerroimme, että mahdollisuus vaihtaa ja lisätä osia oppimateriaaliin on tulossa seuraavassa päivityksessä. Nyt olemme tämän päivityksen kohdalla!

Voit tästä eteenpäin lisätä tai vaihtaa oppimateriaalisi osia valitsemalla muokkaa Omat oppimateriaalit -näkymästä. Avautuvassa Tiedostot-välilehdessä voit vaihtaa aiemmat oppimateriaalisi tiedostot tai linkit uusiin ja lisätä uusia tiedostoja tai linkkejä materiaaliisi. Vanhat osat (niin tiedostot kuin linkitkin) eivät poistu, vaan säilyvät arkistossamme. Pääset myöhemmin näihin käsiksi versiohistorista (tästä lisää kesän lopulla!). Pyrimme Avointen oppimateriaalien kirjastossa olemaan luotettava tiedonlähde kaikille oppijoille, minkä takia onkin tärkeää, etteivät aiemmat tiedostot lopullisesti poistu vaan niihin on madollista jatkossakin päästä käsiksi. Näin tieto voi olla sekä päivittyvää että luotettavaa.

Samassa muokkaus-näkymässä voit myös päivittää materiaalisi tietoja. Klikkaa aina päivityksen jälkeen seuraava ja muista lopussa painaa tallenna. Jos et halua päivittää mitään tietoja, voit Tiedostot-välilehdellä painaa seuraava ja sen jälkeisellä aukeamalla hypätä suoraan esikatseluun tallentaaksesi muokkauksesi.

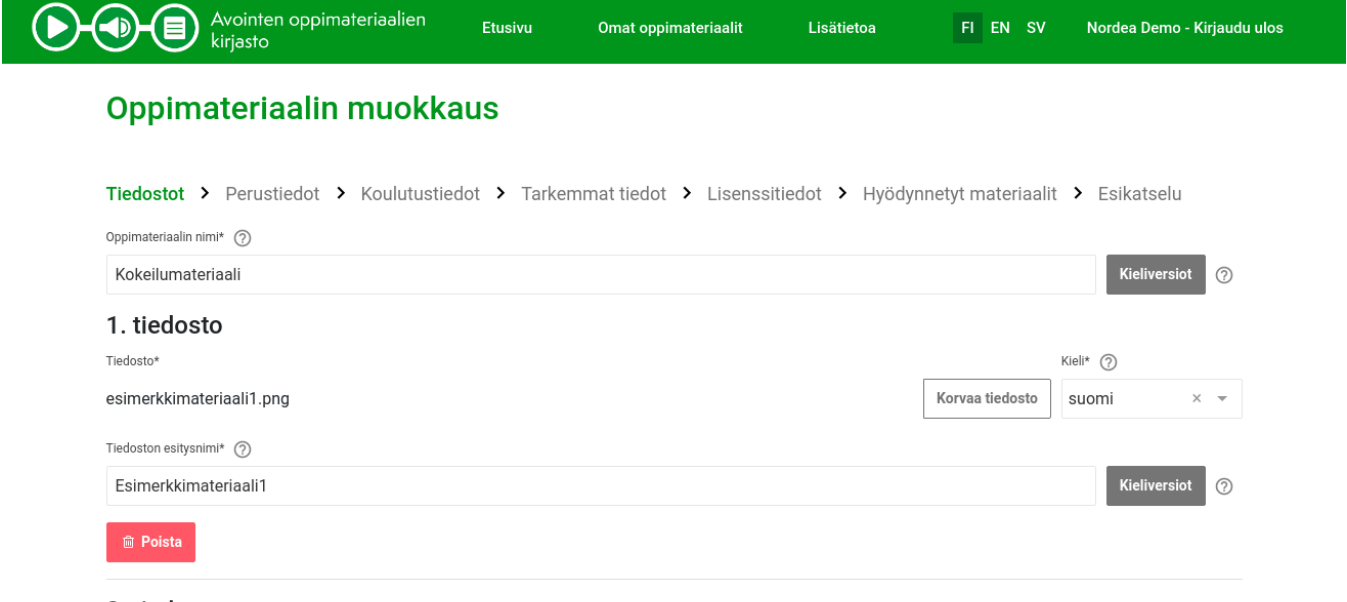

#### 2. tiedosto

Kirjaudu sisään ja valitse Omat oppimateriaalit -näkymästä haluamasi oppimateriaali muokkausnäkymään klikkaamalla muokkaus-painiketta oppimateriaalin kohdalla. Muokkaus-näkymän ensimmäisellä sivulla voit korvata, poistaa ja lisätä uusia osia (niin tiedostoja kuin linkkejä) oppimateriaaliin. Korvaamisen avulla voit vaihtaa oppimateriaalin osan uuteen, päivittämääsi versioon (vanha arkistoituu), poistamalla voit arkistoida osan ja lisäämällä uuden osan, voit lisätä uuden tiedoston tai linkin materiaaliin.

Tässä ennakoiden vastauksia muutamiin kysymyksiin muokkaukseen liittyen:

#### **Voinko poistaa tiedoston/osan joka on jo vanhentunut?**

Voit muokkaus-näkymästä poistaa vanhentuneen tiedoston. Tämä arkistoi tiedoston ja se on jatkossa saatavilla versiohistorista (tämä ominaisuus ei ole vielä käytössä, mutta tiedostot arkistoituvat nytkin). Voit myös päivittää oppimateriaalin tiedoston/osan ja vaihtaa päivittynyt tiedosto vanhan tilalle (tässäkin tapauksessa vanha tiedosto arkistoituu).

## **Mitä vanhoille osille/tiedostoille tapahtuu?**

Tiedostot arkistoituvat ja ne ovat kesän jälkeen saatavilla versiohistoriasta kunkin oppimateriaalin kohdalta. Löytäessään oppimateriaalin esim. haun kautta saa aina päivitetyimmän version oppimateriaalista ja sen osista käyttöönsä.

## **Voinko tehdä pienen muokkauksen materiaaliin Avointen oppimateriaalien kirjastossa vai täytyykö minun muokata materiaali muualla ja tuoda päivittynyt tiedosto kirjastoon?**

Et voi muokata tiedostoja suoraan Avointen oppimateriaalien kirjastossa, vaan kaikki muokkaukset itse oppimateriaalin sisältöön täytyy tehdä ohjelmilla, joilla olet tehnyt itse materiaalin. Avointen oppimateriaalien kirjasto on julkaisualusta, jonne voit tuoda muualla tehdyt ja päivitetyt materiaalit muiden käytettäväksi.

## **Olen tehnyt muokkauksen oppimateriaaliini, joka on linkkinä Avointen oppimateriaalien kirjastossa. Miten tämä näkyy oppimateriaalin tiedoissa?**

Jos teet muutoksia materiaaliin, joka on linkkinä Avointen oppimateriaalien kirjastossa, eivät nämä muutokset näy automaattisesti mitenkään kirjastossa. Jos haluat, että oppimateriaalisi muokattu-päivämäärä muuttuu myös Avointen oppimateriaalien kirjastossa, voit käydä muokkaamassa materiaalia Omat oppimateriaalit -näkymän kautta ja esimerkiksi kirjoittaa kuvaus-kenttään, että olet päivittänyt oppimateriaalia sijainnissaan.

## Oppimateriaalien arviointi

Samalla kun päivitimme muokkausominaisuuden, tuli käyttäjille mahdolliseksi jättää arvioita oppimateriaaleista. Voit jättää arvioita oppimateriaalin tietunäkymästä sisäänkirjautuneena käyttäjänä. Arvion lisääminen löytyy sivun alalaidasta.

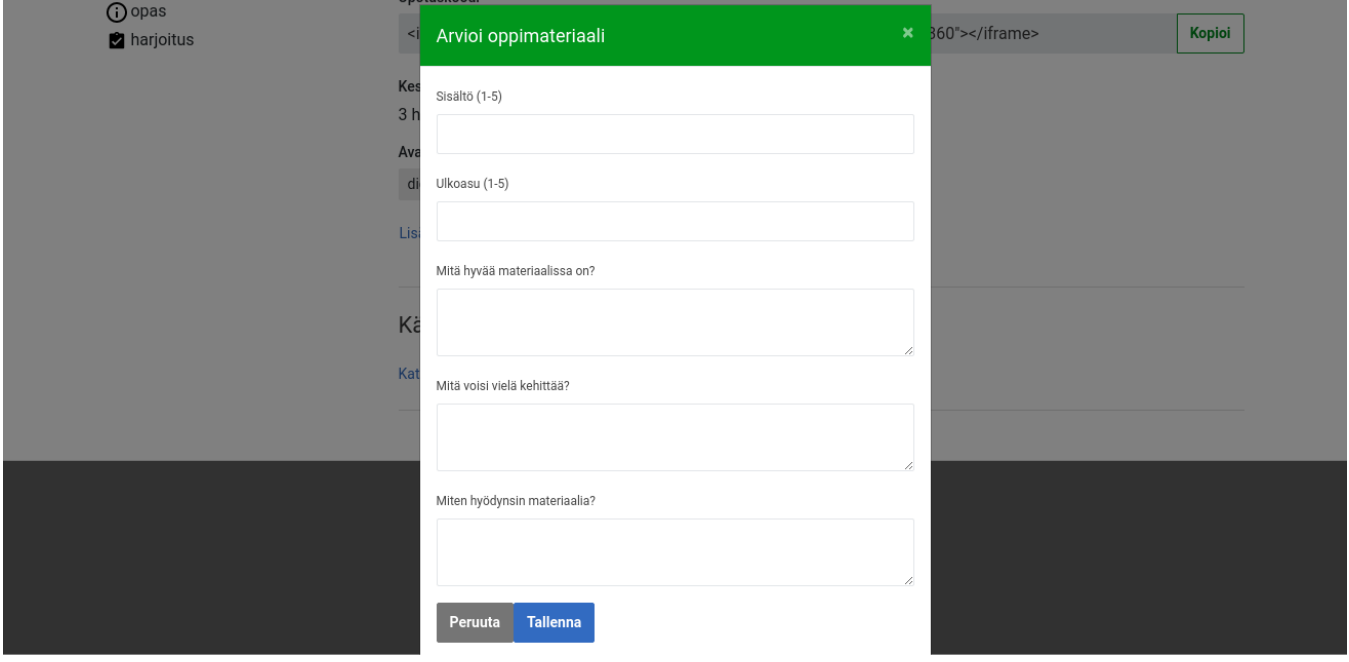

Kuvassa käyttäjä on lisäämässä arviota testimateriaalillemme. Lisää arvio -lomakkeella voi antaa numeroarvion sisällölle ja ulkoasulle sekä kertoa sanallisesti mikä materiaalissa oli hyvää, mitä voisi vielä kehittää ja miten itse hyödynsi materiaalia. Yksikään kenttä ei ole pakollinen, joten voit halutessasi jättää esimerkiksi vain tiedon miten hyödynsit oppimateriaalia.

Arviointi-ominaisuuden osa-alueita työstettiin useissa työpajoissa sidosryhmien kanssa, tarkoituksena työstää siitä mahdollisimman hyvin sekä oppimateriaalien löytämistä että tekemistä tukevia. Sidosryhmäpalautteen perusteella arvioinnin keskeiseksi ominaisuudeksi tuli tekstikentät, jotka ohjaavat palautteen antajaa antamaan palautetta joka sekä auttaa oppimateriaalin käyttäjiä että sen kehittäjiä. Aiemman suunnitelman mukaan numeraaliset arviot olivat myös näkyvämmässä kohdassa oppimateriaalin sivua, palautteen perusteella siirsimme arviot oppimateriaalisivun alaosaan. Näin oppimateriaalilla on mahdollisuus puhua itsensä puolesta ennen arviointeihin tutustumista.

# Käyttäjien arviot

#### Kuinka tehdä avoimia oppimateriaaleja

Sisältö Ulkoasu Vastauksia

 $4.0 / 5$  3.0/5  $\mathbf{1}$ 

#### 18.5.2020 12:10

Sisältö Ulkoasu

#### Δ 3

#### Mitä hyvää materiaalissa on?

Materiaali esitteli ansiokkaasti avoimissa oppimateriaaleissa huomioitavia asioita. Oppimateriaaliin kuuluvat tehtävät tukivat oppimista. Sisältö oli ilmaistu selkeästi

#### Mitä voisi vielä kehittää?

Jäin kaipaamaan lisää lähdeviitteitä, jotta voisin syventyä aiheeseen enemmän. Tyyliin olisi voinut panostaa lisää, oletko katsellut erilaisia avoimia templateja ja kuvia joita hyödyntää?

#### Miten hyödynsin materiaalia?

Käytin materiaalia itseopiskelussa ja vinkkasin sen kolleegalle.

Painamalla "Katso kaikki arviot" oppimateriaalin sivulta pääsee katselemaan oppimateriaalille annettuja arvioita. Sivun yläosassa on keskiarvo annetuista arvioista, jonka jälkeen arviot listaantuvat aikajärjestyksessä uusin ensin. Näet jokaisen arvion kohdalta milloin ne on annettu ja kuka arvion on jättänyt.

Arviointi-ominaisuuteenkin on tulossa jatkossa parannuksia. Seuraavaksi implementoimme mahdollisuuden järjestää hakua suosituimpien oppimateriaalien perusteella (samalla lisäämme hakuun myös julkaisuajanperusteella järjestämisen). Tätä varten tarvitsemme kuitenkin arvioita oppimateriaaleista pyydämmekin että osallistutte aktiivisesti avoimuuden kiertoon auttamalla oppimateriaaleja kehittymään arvioinnin avulla. Tämän lisäksi jatkossa on mahdollisuus saada ilmoitus kun omaa oppimateriaalia on arvioitu. Kerromme näistäkin päivityksistä tässä blogissa ja twitterissä lisää kun ne ovat käytettävissänne.

Tässä ennakoiden vastaus muutamiin kysymyksiin arviointiin liittyen:

## **Ketkä voivat kommentoida oppimateriaalia?**

Oppimateriaalia voivat kommentoida kaikki kirjautuneet käyttäjät. Palveluun voi kirjaantua [Suomi.fi-](http://Suomi.fi), Haka- ja MpassID-tunnistautumisen avulla. Jokainen arviointi tehdään myös omalla nimellään. Rajoittamalla arviointi kirjautuneisiin käyttäjiin, pyrimme lisäämään arvioiden luotettavuutta. Näin jokaisen arvion takana on tunnistettu ihminen. Jokainen voi jättää myös vain yhden arvion.

### **Miten ilmiannan asiattoman kommentin?**

Mikäli huomaat että oppimateriaalien kommenteissa on jotain asiatonta, otathan meihin yhteyden [oppimateriaalivaranto@csc.fi](mailto:oppimateriaalivaranto@csc.fi) Tutkimme asian välittömästi.

### **Saanko ilmoituksen kun oppimateriaaliani kommentoidaan?**

Et vielä. Tämä on kuitenkin ominaisuus joka meillä on kehitteillä. Jatkossa voitkin omista tiedoista ilmoittaa sähköpostisi ja tilata ilmoituksen aina arvioinnin yhteydessä.

## **Toivoisin arviointi-lomakkeeseen muutosta. Missä voin antaa palautetta?**

Voit antaa meille palautetta [palautelomakkeellamme](https://link.webropolsurveys.com/S/3580E5A216266683) tai suoraan osoitteeseen [oppimateriaalivaranto@csc.fi](mailto:oppimateriaalivaranto@csc.fi) Käsittelemme kaiken palautteen mahdollisimman pian ja viemme kehitysehdotukset Avointen oppimateriaalien kirjaston kehitystä ohjaavan AOE-työryhmän käsiteltäväksi.

Anna Lindfors